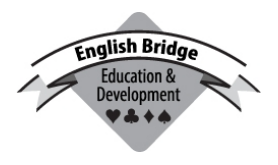

# *EBED Bridge and MiniBridge Simultaneous Pairs 22nd February – 1st April 2016*

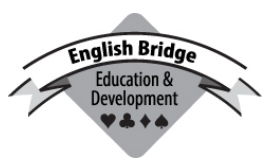

Thank you for your interest in running a heat of the above. You can run a heat any time between the dates above. 16 hands are available, all with commentary for both Bridge and MiniBridge

## **This pack contains:**

- > Hand commentary booklets
- > curtain cards
- > an entry form for you to give player details
- > A list of suggested movements

## **Available electronically on request (please e-mail Lisa):**

- > deal file for electronic duplication in advance, in dlm, dup and pbn format.
- > A spreadsheet template for scoring heats with a single table or two tables (see below).

## **Running the event**

N.B. This is a Pairs event, not an Individual event. Students should be matched up with a single partner for the whole event. If you have any odd players, you can partner them yourself, or have any number of other helpers (e.g. to make up a half-table). But you cannot have a 'pair' consisting of more than two students taking turns!

You can choose any pairs movement that you like, provided that all pairs play at least half (i.e. 8) of the available boards. We have attached a list of suggested movements, but feel free to use any alternative. The only other restriction is that you have to be able to score it electronically!

If you, or any other helpers, have to play with a student, make sure that the student always plays as declarer when your side wins the contract.

Multiple Heats: You can run multiple heats, e.g. for different classes. If they are small heats, you might consider combining them into one heat on your scoring program.

#### **Scoring**

If at all possible, you should use a standard scoring program, e.g. ScoreBridge or PairsScorer, to record your results. It is no longer an option for you to send in paper travellers.

If you have fewer than three tables (which your scoring software might not like), then it will be acceptable for you to record the results on a spreadsheet and send that in electronically. A template for this can be sent to you on request.

Pair Numbers must be unique (but need not be consecutive). Thus if you run a 4-table unswitched Mitchell movement, you could have N/S numbered 1-4, and E/W numbered 5-8, or have E/W numbered 11-14, but *not* both directions numbered 1-4.

Playing without Standing: If you play with a student, you should mark yourself as a teacher, e.g. by using your initials followed by "(teacher)". If you get in a complete pair of ringers, you should mark them as without standing, by appending "(WoS)". For example:

John Smith & SB (teacher) – meaning that John Smith is a student, but his partner is ineligble.

Fred Jones & Jane Jones (WoS) – meaning that the pair as a whole is ineligible.

This is unrelated to whether the students are EBU members or not – the event is open to nonmembers – but only to distinguish between bona fide students and those who are not.

Entering scores: If students have been recording scores, please check them carefully! Recording contract details (i.e. not just the numerical score) is not essential, but will add to the overall interest.

**MiniBridge***:* Please note that Vulnerability is ignored in Mini-Bridge, i.e. all boards are scored as if at 'Love All'. If using scoring software, you may need to disable its facility to check illegal scores.

# **Submitting results to the EBU**

The event will be scored using the EBU Sims software. This means that if you are linked to an affiliated club, you can submit the results to the EBU just as if the club were participating in an EBU or British Sim Pairs event, by submitting a 'UMS' (f.k.a. 'P2P') file via the Members Area. Please let us know by e-mail if you do so, so that we can make sure that the submission gets included.

Even if you are not linked to an affiliated club, the easiest way of submitting results would be to create the UMS file and e-mail it to [ian@ebu.co.uk](mailto:ian@ebu.co.uk).

## **Creating a UMS (P2P) file:**

Firstly, when setting up the event…

- (a) Set the 'P2P' charge code to '02'. This way, you won't get charged for running the heat, and things like NGS won't get applied!
- (b) Regardless of when you actually played your heat, set the date of the event to...

**22nd February 2016** for the Mini-Bridge Sims

**23rd February 2016** for the 'normal' Bridge Sims.

(i) If you use ScoreBridge:

Having finished scoring the event, you should be taken to the 'results' screen. From the 'Make File' menu at the top of the page, select 'P2P file'. You might then get a pop-up message about NGS, and going to the upload page. Ignore this (click on 'Neither').

The UMS (P2P) file has been saved in a folder on your desktop called 'EBU P2P files'. There should only be the one file there!

(ii) If you use PairsScorer or EBUScore:

Having finished scoring the event, go to the 'Reports' page, and click on 'Internet Functions'. On the page that appears, there is a button 'Create EBU P2Pfile' or EBU UMS file. A text file appears – just close this down.

The UMS (P2P) file has been saved in a folder called 'P2P', within your PairsScorer/EBUScore folder.

N.B. there will probably be two files there with the same name (based on the date of the event) but with different extensions: one with a .txt suffix and one with a .xml suffix. It is the XML file that we need.

(iii) Other scoring programs

Any program commonly used in England should have the facility to create the UMS (P2P) file, but (if you don't already know how to do so) you will have to read instructions to find out how to create the file.

## **Spreadsheet Scoring**

As a last resort, you might need to record all the information on a spreadsheet, in a format that we can supply to you on request. Fill in the details of your heat & participants, and all the individual table results, and then e-mail a copy of the sheet back to us. Further details will be provided when we send the spreadsheet.

If you need any help with regard to movements or scoring, please contact John Pain (between 9:30a.m. and 12:30pm) or Ian Mitchell (same times or 2:30 to 5:30).